# **BRICKS | TEMA**

**Percorsi gamificati con H5P per la Didattica Digitale Integrata con Moodle**

*a cura di:* Flavia Giannoli

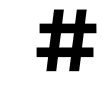

**#** Gamification; H5P; Monitoraggio e valutazione; Moodle

#### **Moodle per la trasformazione digitale della scuola**

Tutte le scuole hanno ormai sviluppato ambienti di Didattica Digitale Integrata (DDI), nei quali gli ambienti in presenza e virtuali si completano per una realtà scolastica diversa. Docenti e allievi hanno ora molti più supporti per la condivisione delle risorse, lo studio, l'approfondimento, il recupero, la comunicazione, la collaboratività, la personalizzazione dell'apprendimento e l'inclusività grazie al sistema integrato.

La didattica attiva prevede anche la creazione di percorsi gamificati per coinvolgere maggiormente gli alunni. H5P è certamente uno strumento potente, *embedded* in Moodle che riunisce in sé moltissime funzionalità tipiche delle App più amate dagli insegnanti e studenti, unitamente alla possibilità, tramite le funzionalità della piattaforma Moodle, di monitorare e valutare gli apprendimenti per supportare il successo formativo.

## **Ambienti integrati e motivazione degli studenti**

Ogni progettista di corsi Moodle sa che il successo di un corso e-learning è basato sulla capacità di coinvolgere, interessare e fidelizzare gli allievi. Anche un buon corso DDI a scuola ha questa caratteristica, con il vantaggio delle interazioni anche in presenza. O forse sarebbe meglio dire che la noia di certe lezioni frontali in presenza si può superare con una interazione maggiore, anche sfruttando l'ambiente online. L'allievo deve provare il piacere di apprendere e di raggiungere i suoi obiettivi, non può ridursi ad essere un passivo ascoltatore e mero esecutore di compiti meccanici e ripetitivi.

Anche nel mondo del lavoro si parla di "motivazione intrinseca", cioè quel tipo di incentivo che arriva dall'interno e che spinge la persona ad adottare, o a cambiare, un comportamento al fine di avere una sua propria soddisfazione o realizzazione interna. I sette pilastri sui quali si fonda la motivazione intrinseca di una persona sono: [1]

- **Obiettivi chiari**: avere una chiara comprensione di come il tuo lavoro contribuisca alla *vision* della tua azienda.
- **Feedback continuo**: avere conversazioni regolari per capire l'evoluzione e il progresso del tuo lavoro.
- **Interazione sociale**: avere un rapporto di buona qualità con il tuo *team* e come questo influisce sulla vostra collaborazione.
- **Sfide bilanciate**: come il tuo carico di lavoro o le difficoltà dei tuoi attuali compiti sono in relazione alle capacità e alle risorse che hai oggi a disposizione.
- **Senso di miglioramento**: quanto senti di stare imparando e sviluppando nuove competenze per crescere durante la tua carriera.
- **Cultura dell'errore**: quanto ti senti a tuo agio provando a fare cose nuove e pensando fuori dagli schemi per risolvere i problemi.
- **Sensazione di controllo**: quanta libertà e responsabilità senti di ricevere, riguardo la gestione del lavoro, da parte del tuo *management*.

La Fig. 1 riporta in percentuale l'importanza assegnata dagli intervistati ai singoli pilastri della motivazione intrinseca (indagine Beaconforce [2]). Molto interessante è osservare come in Fig. 1 le "sfide bilanciate" raggiungano il 100% di gradimento riguardo allo stimolo motivazionale.

#### **BRICKS n.2 - 2024**

Tornando nel campo della formazione a scuola, non è difficile ritrovare nei "pilastri" Beaconforce le caratteristiche delle quali si deve tenere il massimo conto nella didattica: l'accurata progettazione delle Unità di apprendimento, il preciso monitoraggio e la valutazione del processo di apprendimento, le modalità dell'apprendimento cooperativo, la necessità della riflessione metacognitiva da parte dell'allievo sul proprio percorso di apprendimento e, non ultimi, alcuni elementi di *gamification*.

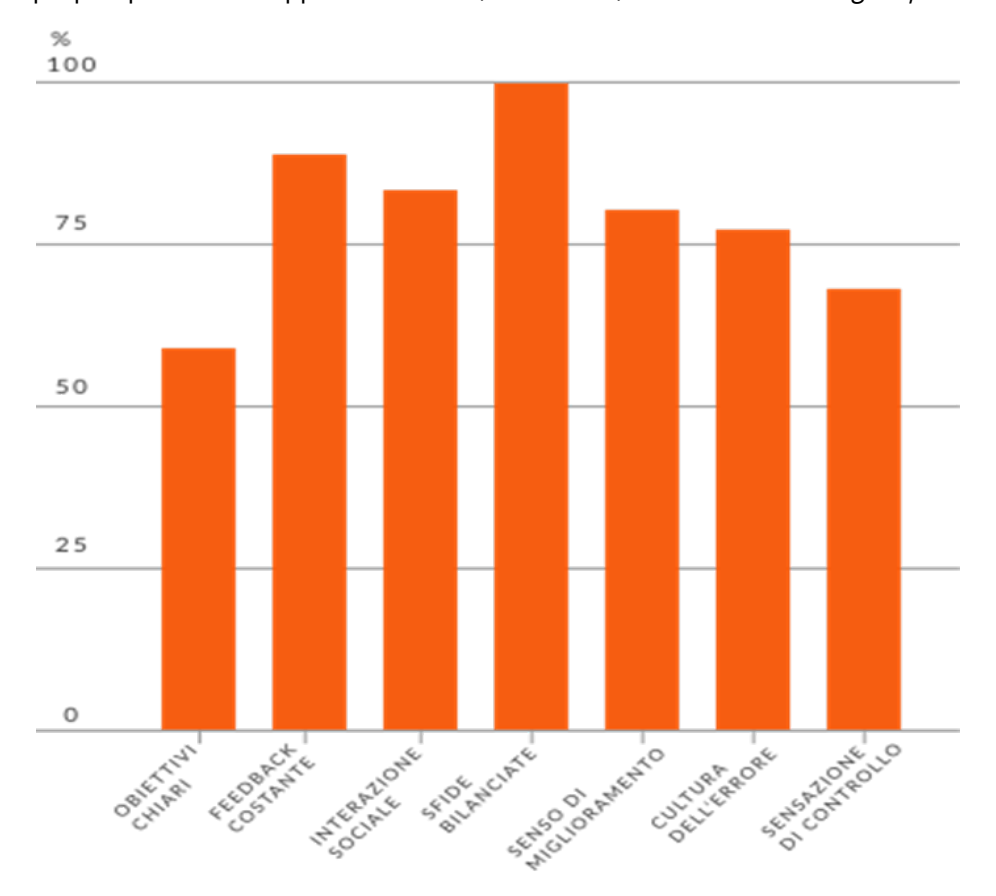

Figura 1 - I 7 Pilastri Beaconforce della motivazione intrinseca

La *gamification*, infatti, mette al centro della propria azione la motivazione e il coinvolgimento dei partecipanti, cioè i "motori" dell'apprendimento, prevede un alto grado di personalizzazione e stimola il piacere e il divertimento nel fare qualcosa. È importante proporre attività diversificate e personalizzate agli allievi: l'ambiente *online* è per sua natura inclusivo perché il docente può assegnare compiti diversi a ciascun singolo o gruppo. In fig. 2 sono riassunti brevemente i tratti salienti del percorso di apprendimento tramite *gamification* e risulta evidente come la fase 2 (punti-premi-*feedback*) sia cruciale per il coinvolgimento e l'impegno.

**148**

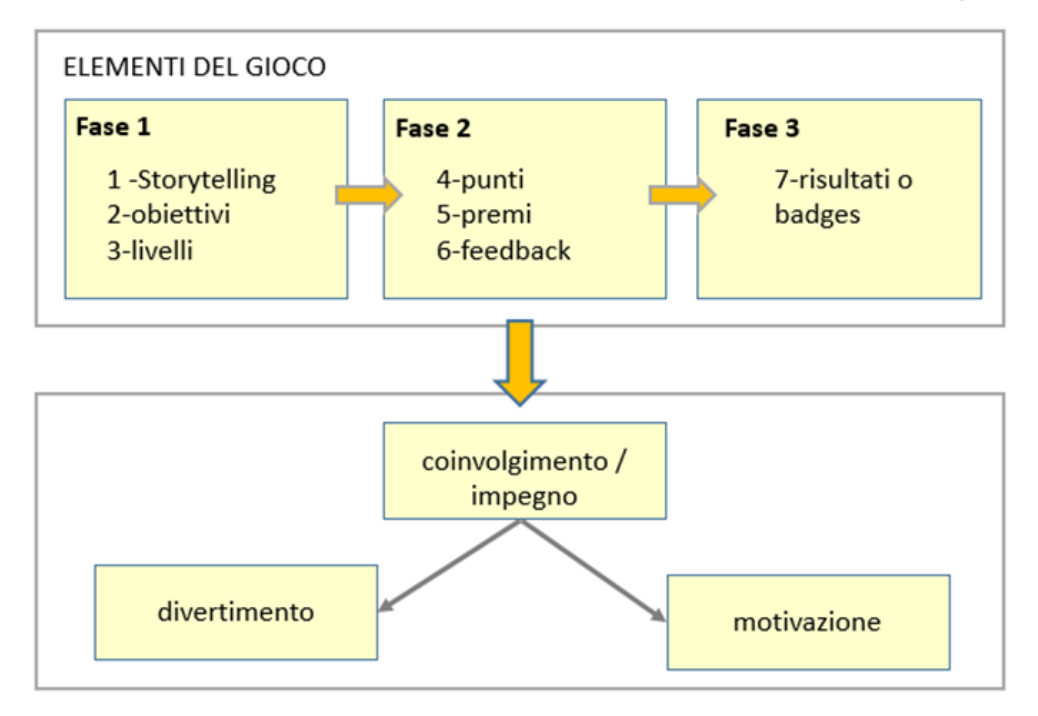

Figura 2. Modello per l'apprendimento tramite gamification da Risqi Utama Saputra, 2015 modificato.

Lo schema di progettazione di un percorso e-learning gamificato per la scuola può essere il seguente: [3]

- Definire gli obiettivi di apprendimento (il gioco non è fine a sé stesso).
- Tenere conto dei bisogni formativi e delle emozioni degli alunni di "quella" classe specifica.
- Delineare il contesto e la trama dell'avventura/percorso per coinvolgerli (è la parte più importante!).
- Creare la sequenza delle attività gamificate per impegnarli.
- Mettere in campo gli strumenti digitali più adeguati a interessarli.
- Inserire molti aspetti divertenti!

Ci occuperemo quindi di come introdurre strumenti digitali atti a fornire adeguati *feedback* e proporre sfide bilanciate ed interessanti per gli allievi approfondendo le potenzialità del *plugin* H5P di Moodle e di come esso sia uno strumento versatile e molto adatto al successo formativo nella DDI.

## **Il plugin H5P**

H5P è un *plugin* che si integra in Moodle (per le versioni dal 3.8 in poi è già integrato nell'istallazione) e in altre piattaforme. Fornisce un set di ben 43 strumenti multimediali che consentono di costruire contenuti di vario tipo e ad alto grado di interattività. Gli strumenti presentano diversi livelli di complessità di progettazione per il loro utilizzo didattico. Essi sono tutti fruibili tramite browser web.

Il vantaggio dell'utilizzo di H5P per la DDI a scuola è quello di avere a disposizione in un solo *plugin* una vastissima gamma di tipi di contenuti per varie esigenze, senza dover ricorrere a troppe app diverse ed a

#### **BRICKS n.2 - 2024**

volte non sicure riguardo alla *privacy*. Anche ove la scuola non utilizzi una piattaforma Moodle non è difficile per il docente chiedere al *Site Manager* di scaricare Moodle (gratuitamente!) così da poter creare una classe Moodle per i propri allievi da affiancare alla Classroom o Teams d'Istituto.

#### **Strumenti in primo piano**

In Fig. 3 sono mostrati tre strumenti molto adatti ad attività di Flipped Classroom o Gamification a scuola.

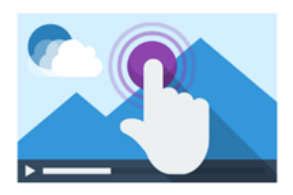

**Interactive Video** Create videos enriched with interactions

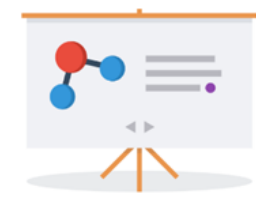

**Course Presentation** Create a presentation with interactive slides

Figura 3: Strumenti in primo piano

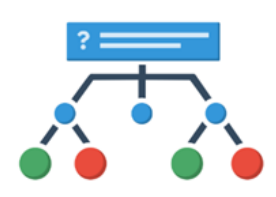

**Branching Scenario** Create dilemmas and self paced learning

#### *Video interattivo*

Chi non conosce Edpuzzle? È un'App utilizzabile anche su smartphone e tablet molto nota, che permette, previa iscrizione, di inserire in un video selezionato dalla rete i propri commenti e test a risposta chiusa o aperta; i video interattivi possono essere assegnati agli studenti e valutati tramite Google Classroom. Utilizzare invece *Interactive Video* tramite Moodle permette una maggior varietà di interazioni ed anche di monitorare i minuti di visione da parte di ciascuno studente. Il video da elaborare può anche essere privato e caricato su Dropbox.

Esempi interessanti di video interattivi ad alto livello:<https://h5p.org/interactive-video> [4]

#### *Presentazione interattiva*

Questo strumento permette di trasformare una presentazione standard esistente in una interattiva (per esempio la presentazione proposta dalla casa editrice dei contenuti di un capitolo del libro di testo) oppure di rendere più accattivante una vecchia guida trasformando il testo cartaceo in versione interattiva (anche coinvolgendo gli alunni ed assegnandola come prova autentica in una Unità didattica).

Esempi interessanti di presentazioni interattive ad alto livello: <https://h5p.org/presentation> [4]

## *Branching scenario (percorso ramificato)*

Rappresenta l'evoluzione dell'attività "lezione" in Moodle: consente infatti di inserire facilmente video e immagini interattive e di utilizzare i principali contenuti interattivi di H5P. E' molto utile per creare *Escape rooms*, *Webquests*, *Games* interattivi, *Interactive stories*.

La costruzione delle attività parte dalla progettazione accurata della ramificazione dei contenuti e delle domande interattive per l'organizzazione e coesione del flusso dei contenuti stessi della lezione. L'allievo segue il percorso ad alternative proposto selezionando le diverse opzioni di navigazione oppure segue il flusso del *game* scegliendo le diverse ramificazioni (quelle giuste lo fanno proseguire, quelle sbagliate lo rimandano a percorsi alternativi), come mostrato in fig.4 . In base alle scelte riceve un punteggio. Per questo va posta cura particolare all'attribuzione dei punteggi ottenibili dall'allievo in funzione delle scelte che compirà durante il percorso.

Esempi interessanti di branching scenario ad alto livello: <https://h5p.org/branching-scenario>[4]

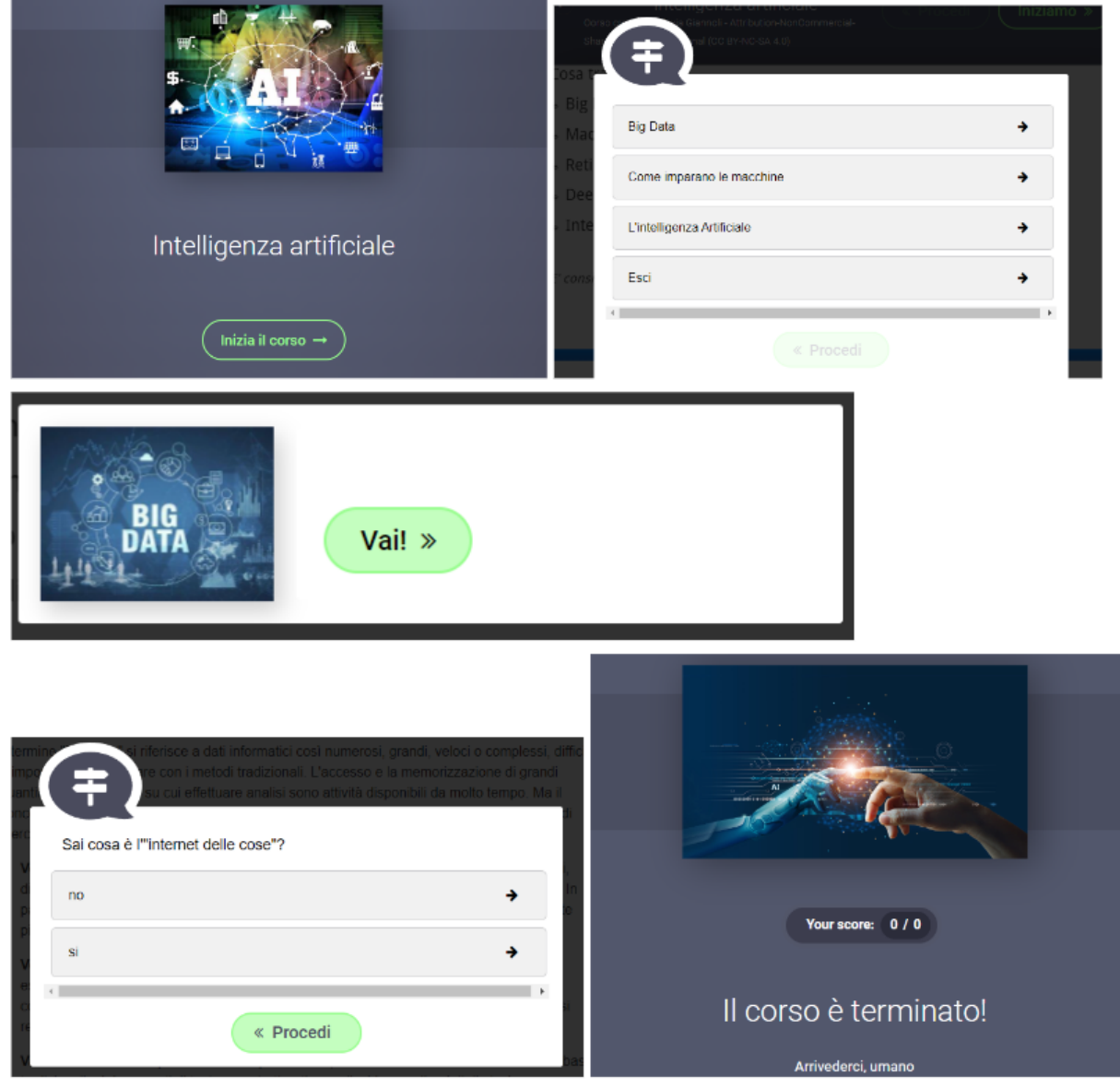

Figura 4: slide tratte da un Branching scenario sull'Intelligenza artificiale

# **Strumenti per la creazione di contenuti interattivi**

In Fig.5 sono classificati gli strumenti H5P interattivi più adeguati ai diversi scopi didattici. Alcuni sono più complessi e producono interazioni più articolate, altri più semplici. Utilizzando il plugin H5P possiamo accedere agli stessi effetti di diverse App molto diffuse, col vantaggio di creare le attività e renderle disponibili in un solo luogo: la nostra piattaforma Moodle. Unico punto di criticità: H5P è utilizzabile solo da browser. Di seguito alcune delle app più utilizzate ed amate dai docenti, le cui funzionalità sono facilmente ritrovabili nella Fig. 5, che propone la varietà di strumenti H5P disponibili per le diverse funzionalità.

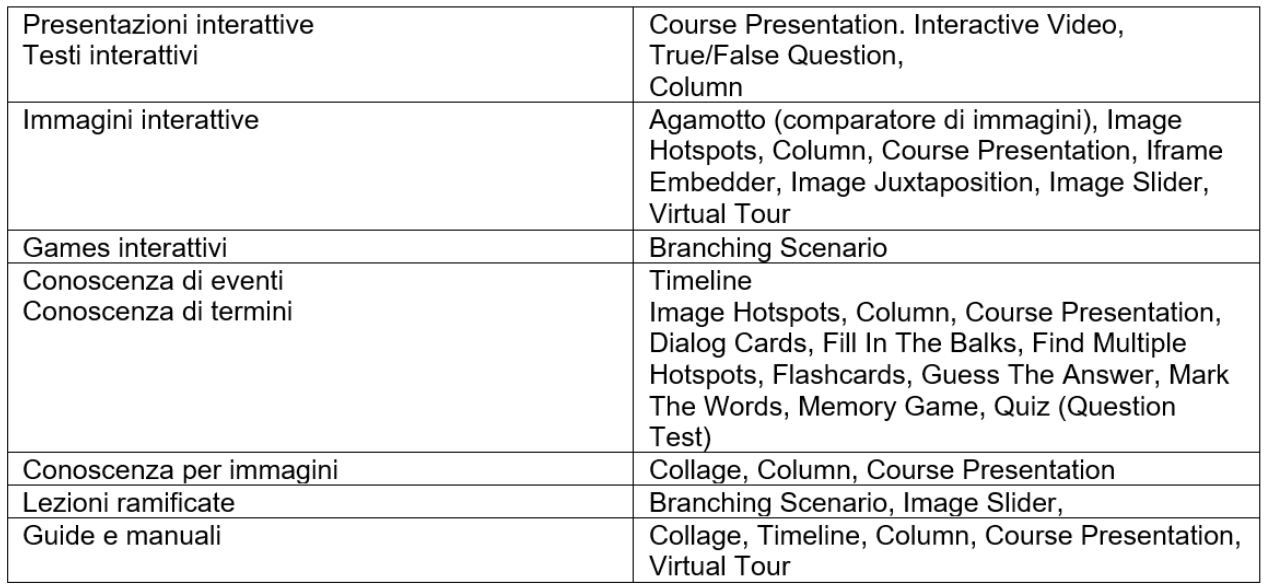

Figura 5 Strumenti H5P per la creazione di contenuti interattivi [7]

- App per vivacizzare le lezioni frontali o preparare meglio le verifiche formative rendendo le discussioni più interattive, accattivanti e divertenti come Kahoot!, Mentimeter, Quizziz o Socrative, applicazioni adattissime a preparare quiz e sfide per la classe, anche di squadra o per compito a casa.
- App per creare attività personalizzate e giochi per la classe come Flippity (che usa dei semplici fogli di google per creare e condividere in pochi minuti giochi didattici on line) Learningapps (una piattaforma sviluppata dall'istituto superiore di pedagogia PHBern in collaborazione con l'università di Magonza, dove è possibile creare in modo facile e piacevole diverse tipologie di giochi, quiz e test) e Wordwall (che ha una grafica per i quiz molto accattivante e permette di creare in modo molto semplice veri e propri videogiochi divertenti a partire dalle definizioni e dalle parole).
- App per creare immagini interattive come Thinglink, app per creare timeline come TikiToki o timeline.knightlab, oppure Genially, strumento complesso per creare e modificare contenuti visual, che può essere usato per creare infografiche, presentazioni interattive creative ed efficaci ed anche Escape Rooms (come col branching scenario).

## **Strumenti con altre funzioni**

Nella Fig. 6 sono elencate ulteriori funzionalità del plugin H5P, certamente utili non solo per la didattica, ma anche per la grafica del sito.

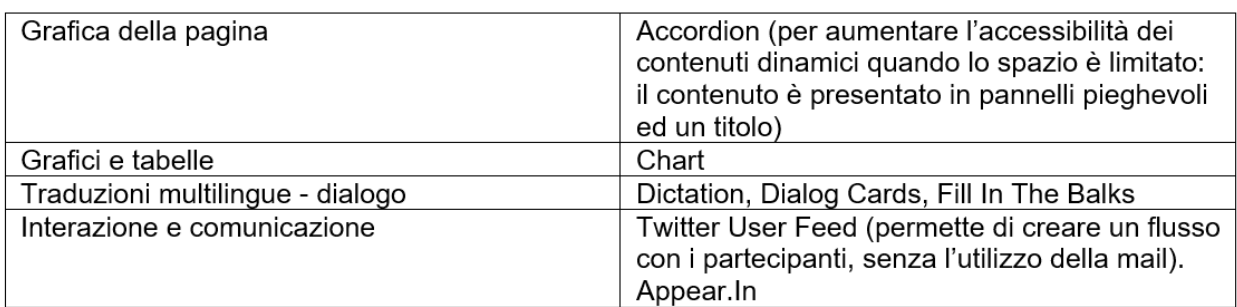

Figura 6: Strumenti H5P con altre funzioni [6]

## **Valutazione**

Le Linee Guida ministeriali per la DDI sintetizzano con chiarezza la funzione del monitoraggio e della valutazione del processo di insegnamento-apprendimento ai fini del successo formativo: "la normativa vigente attribuisce la funzione docimologica ai docenti, con riferimento ai criteri approvati dal Collegio dei docenti e inseriti nel Piano Triennale dell'Offerta formativa. Anche con riferimento alle attività in DDI, la valutazione deve essere costante, garantire trasparenza e tempestività e, ancor più laddove dovesse venir meno la possibilità del confronto in presenza, la necessità di assicurare feedback continui sulla base dei quali regolare il processo di insegnamento/apprendimento. La garanzia di questi principi cardine consentirà di rimodulare l'attività didattica in funzione del successo formativo di ciascuno studente, avendo cura di prendere ad oggetto della valutazione non solo il singolo prodotto, quanto l'intero processo. La valutazione formativa tiene conto della qualità dei processi attivati, della disponibilità ad apprendere, a lavorare in gruppo, dell'autonomia, della responsabilità personale e sociale e del processo di autovalutazione. In tal modo, la valutazione della dimensione oggettiva delle evidenze empiriche osservabili è integrata, anche attraverso l'uso di opportune rubriche e diari di bordo, da quella più propriamente formativa in grado di restituire una valutazione complessiva dello studente che apprende." [5] È quindi imprescindibile per il docente tenere traccia delle attività e dei risultati che ciascuno studente consegue in ciascuna attività assegnata. Ancora una volta l'estensione online dell'ambiente di apprendimento si rivela cruciale e necessaria per la capacità di memorizzazione (ed anche di elaborazione dei dati) del sito Moodle. Inoltre, anche l'allievo può accedere in ogni momento agli elaborati del proprio percorso scolastico per una riflessione metacognitiva e migliorativa.

In Fig. 7 è riportata una possibile rubrica di valutazione delle specifiche competenze (riferite agli assi disciplinari ed alla scheda di valutazione di fine biennio, certificante il conseguimento del 2° grado EQF) in una determinata attività, compresa in un corso che ne comprende 3 diverse. Lo studente potrà così meglio comprendere gli obiettivi dell'attività da svolgere ed anche individuare, dopo aver ricevuto la valutazione in tutte le attività del corso, i propri punti di forza e quelli di debolezza per migliorarsi.

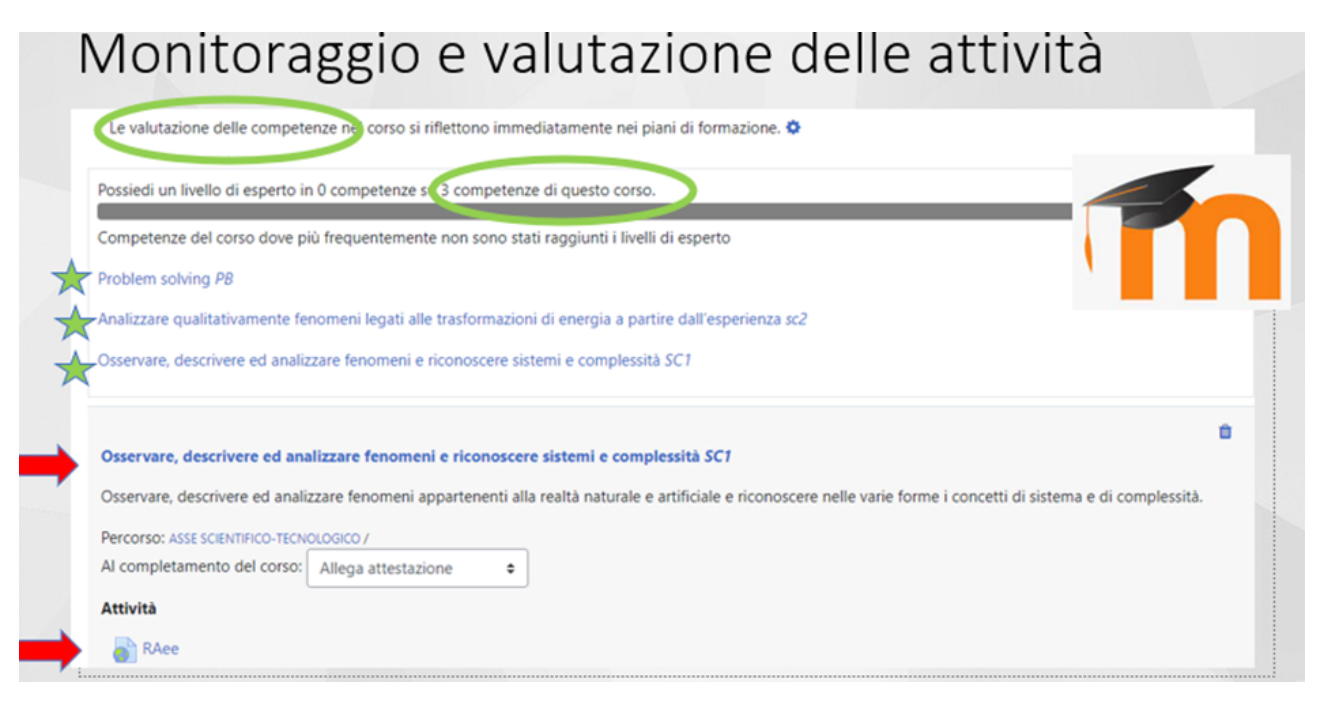

Figura 7: rubrica di valutazione

Con H5P.com i contenuti sono creati all'interno del sito, ottenendo un repository di contenuti e risposte accessibile dall'interno di Moodle. H5P.com fornisce anche analisi accessibili da Moodle in modo che gli insegnanti possano monitorare cosa hanno risposto gli studenti nelle diverse attività e domande. La pletora di possibilità degli strumenti di verifica H5P è notevole e permette di spaziare tra le diverse modalità interattive riportate in Fig.8, adatte ad ogni necessità formativa e ad ogni grado di scuola.

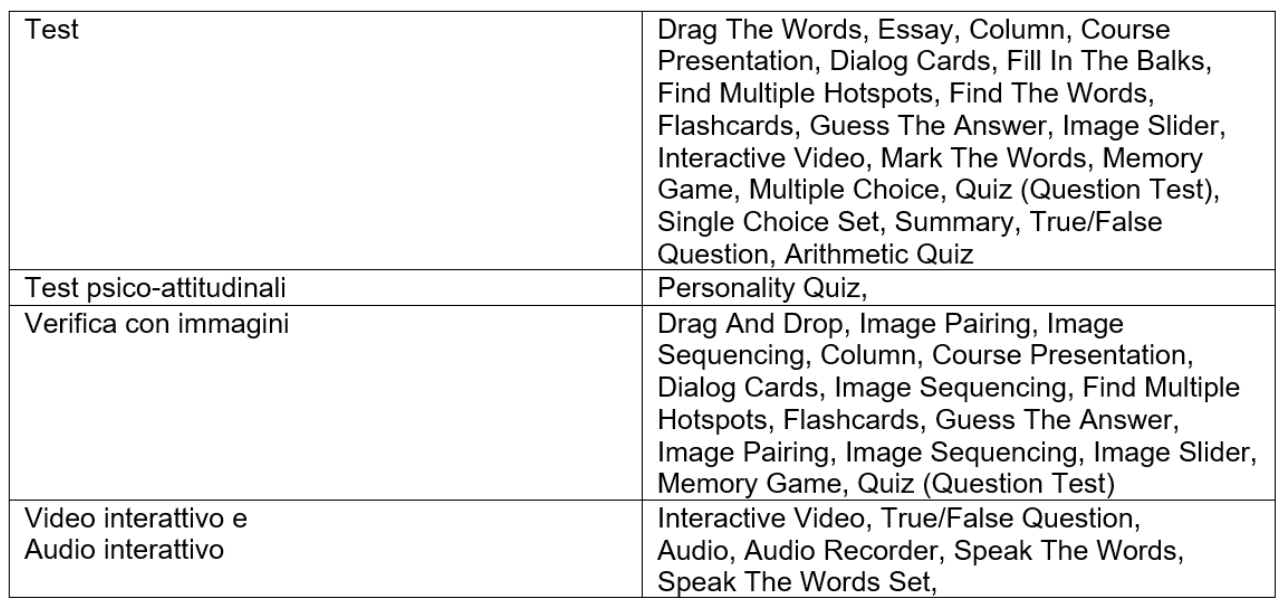

Figura 8: Strumenti per la valutazione [6]

Il Personality quiz (test psico-attitudinali) è un questionario con domande a scelta multipla, a ciascuna delle quali viene associato un punteggio per determinare diversi profili; dopo aver risposto a tutte le domande l'utente ottiene come risultato il profilo che più corrisponde alle risposte date (un po' come certi questionari su riviste o internet o quelli utilizzati dal Capo del personale nelle aziende).

A scuola esso può essere utilizzato in modo molto stimolante per creare test sui livelli di competenza pregressa (test dei prerequisiti) o per individuare le attitudini precipue dello studente ed indirizzarlo nel percorso di studi (test di orientamento).

# **Conclusione**

La modalità integrata di fare didattica (DDI) porta naturalmente gli insegnanti alla ricerca di strumenti tecnologici flessibili e potenti per la realizzazione di attività didattiche efficaci e coinvolgenti, per la condivisione delle risorse, lo studio, l'approfondimento, il recupero, la comunicazione, la collaborativa, la personalizzazione dell'apprendimento e l'inclusività. H5P è certamente uno degli strumenti più interessanti per una DDI di successo:

- Permette di ottimizzare la visualizzazione di contenuti multimediali e interattivi su qualsiasi schermo
- Accessibilità delle risorse e-Learning da tutti i dispositivi mobili
- I contenuti sono supportati su più browser senza plugin aggiuntivi (niente app da scaricare)
- La fruizione degli elementi audio e video avviene senza player specifici
- Le attività embed in Moodle sono facilmente monitorate sia lato docente che lato studente e valutate per supportare il successo formativo

Il docente esperto di Moodle saprà trarre certamente i migliori vantaggi dal plugin H5P, compresa la gratuità d'uso, ma anche chi non lo è potrà utilmente iscriversi ad H5P.com ed utilizzarne le funzionalità tramite il loro sito.

# **Riferimenti bibliografici**

[1] Zoli C., I sette pilastri della motivazione intrinseca. Webinar 4 maggio 2022 per SELF – PA Emilia Romagna

[2] Elaborazione Beaconforce dei sette pilastri della motivazione intrinseca, https://beaconforce.com/appit/i-sette-pilastri-new/

[3] Giannoli F., Gamification con Moodle: creare percorsi didattici divertenti e coinvolgenti, Moodlemoot 2019.

[4] H5P Esempi e download, https://h5p.org/content-types-andapplications (link verificato il 18/03/2024)

[5] Decreto del Ministro dell'Istruzione 26 giugno 2020, n. 39, "Adozione delle Linee guida sulla Didattica digitale integrata".

[6] Adattamento da: CENTRO SERVIZI SELF, H5P per l'interattività in Moodle. Quaderni del SELF (2020), https://www.selfpa.net/notizie/2020/la-guida-didattica-201ch5p-perl2019interattivita-in-moodle201d (link verificato il 18/03/2024)

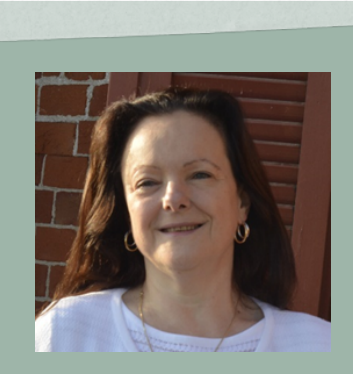

**Flavia Giannoli**  flavia.giannoli@gmail.com

#### Docente formatore

**155** apprendimenti, valutazione dei processi, Project Management Insegno Matematica e Fisica al Liceo scientifico. Esperta di processi formativi e Scuola 4.0, amo l'innovazione ed utilizzo nella mia didattica le tecnologie digitali e l'e-learning a supporto dell'apprendimento collaborativo e costruttivista, proponendo progetti legati al Design innovativo dei processi di apprendimento per lo sviluppo delle competenze. Mi occupo della formazione metodologica, tecnologica e disciplinare dei Docenti, con focus su: #ScuolaFutura, STEAM e sviluppo sostenibile, DDI, didattica per competenze, didattica attiva, didattica orientativa, didattica digitale, valutazione degli

nella scuola